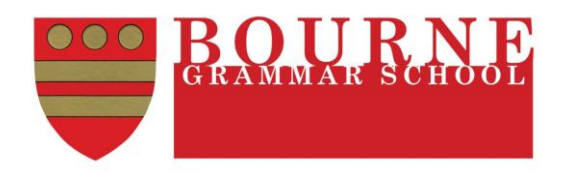

# **Using the progress ladder to support your learning in Statistics**

The progress ladder is an Excel file which you can use to support your studies in Statistics. This document is intended to explain how to use your progress ladder. The progress ladder can be downloaded from the Statistics department website, or from the Open Drive. Students should save a copy of the progress ladder on their home computer and update it during their study of a topic. At the end of the topic they should keep a record of their assessment result.

### **Overview Page**

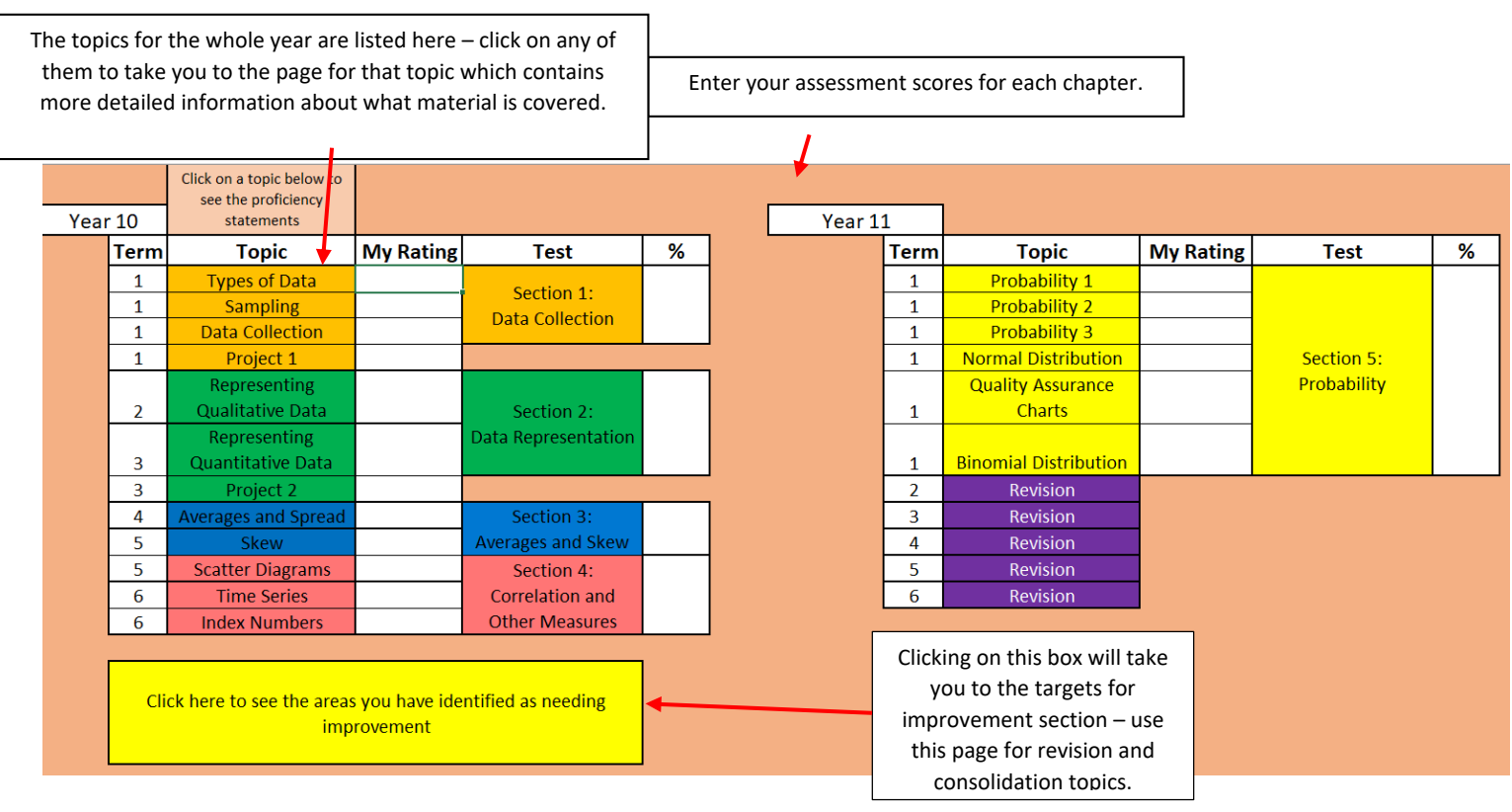

#### TMSN Confidence Rating

On each topic page you can enter one of T, M, S, or N. These stand for:

- T I **totally** understand this aspect of the topic and feel confident I would get any question related to it correct, provided I didn't make a mistake.
- M I **mostly** understand this aspect of the topic and feel confident I would get a question similar to those I have practiced correct.
- S I understand **some** aspects of the topic, I could start a question, but don't feel confident I would get it correct.
- N I understand **none** of this aspect of the topic and would not be able to answer a question.

Your overall TMSN confidence rating will appear on the overview page.

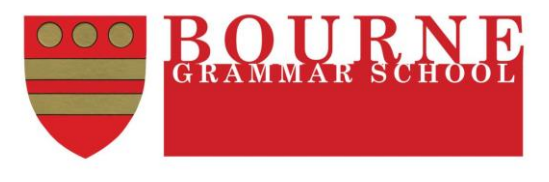

# **Topic Pages**

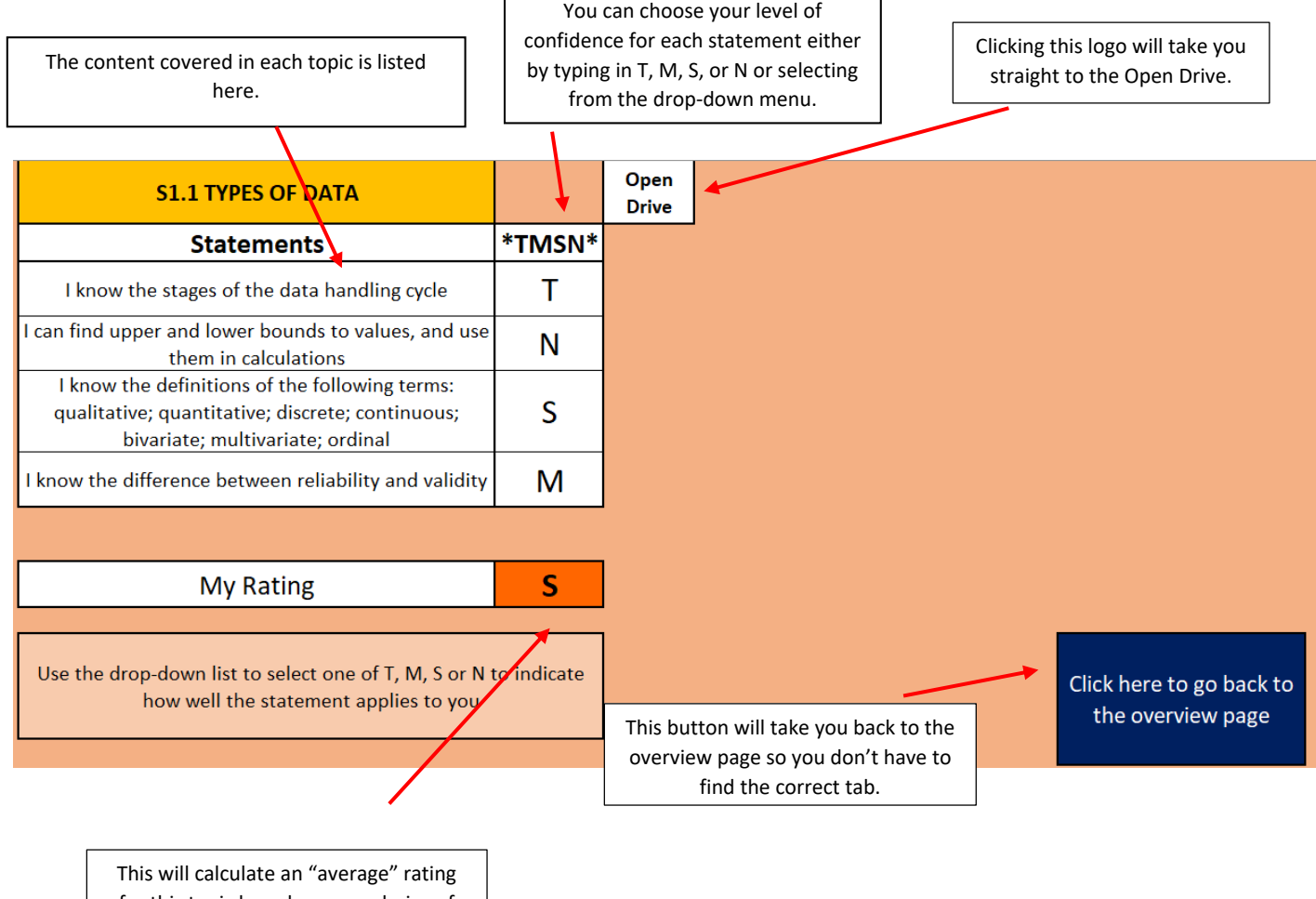

for this topic based on your choice of TMSN confidence levels. The letter here will automatically appear on the overview page.

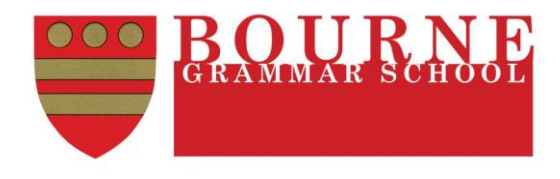

### **Areas for Improvement Page**

The areas for improvement page will automatically generate up to 10 statements for you to work on based on your TMSN confidence selections on the topic pages. Statements will appear in reverse order of confidence (ie. N statements first then S etc.) and statements with the same confidence level will appear in the order they were taught. As you improve your understanding you can go back to the topic pages and change your TMSN confidence level and the list will update itself.

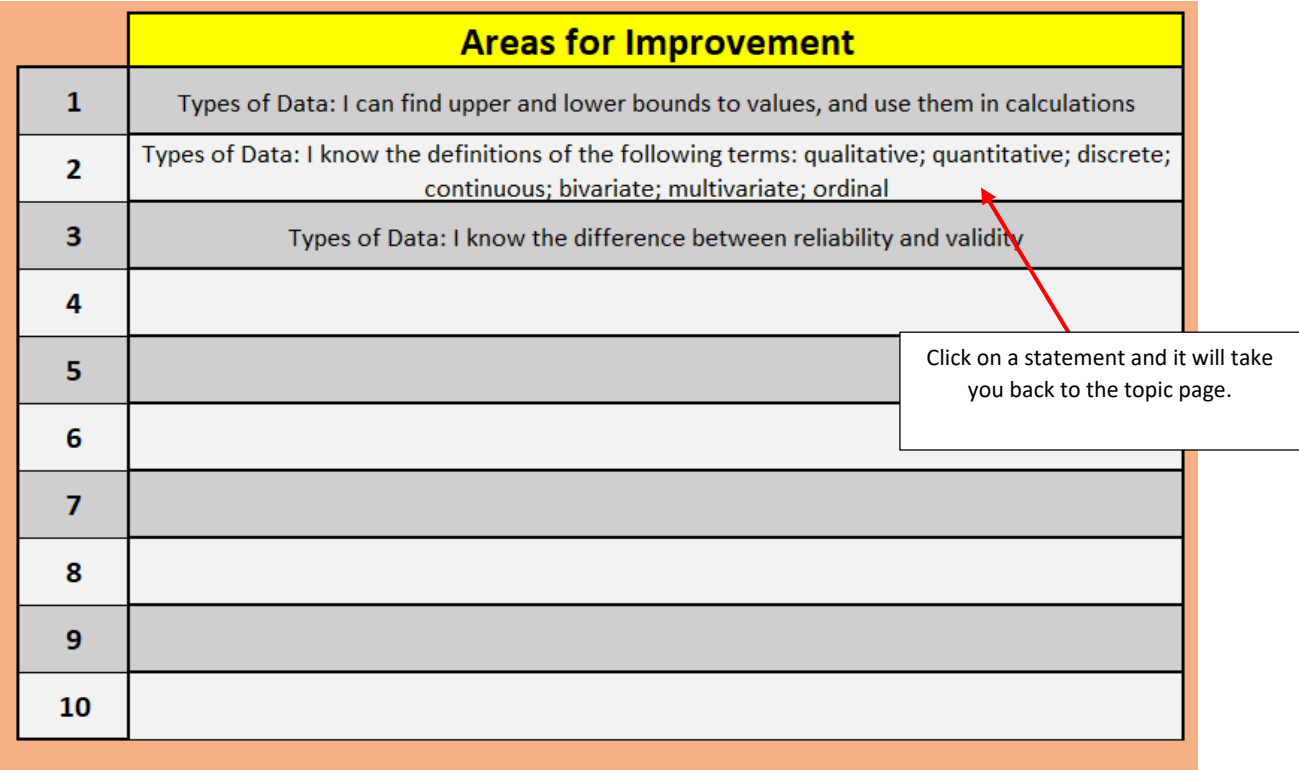

Click here to go back to the overview page

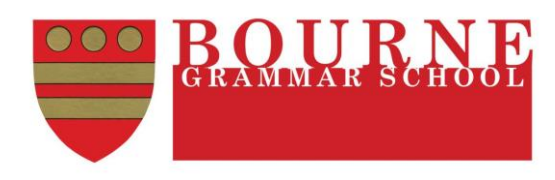